## LES DISPARITÉS RÉGIONALES EN ITALIE

Consignes de travail

## 1<sup>ERE</sup> PARTIE : REALISER LA CARTE DU REVENU MOYEN PAR HABITANT SELON LES REGIONS (fond de carte 1)

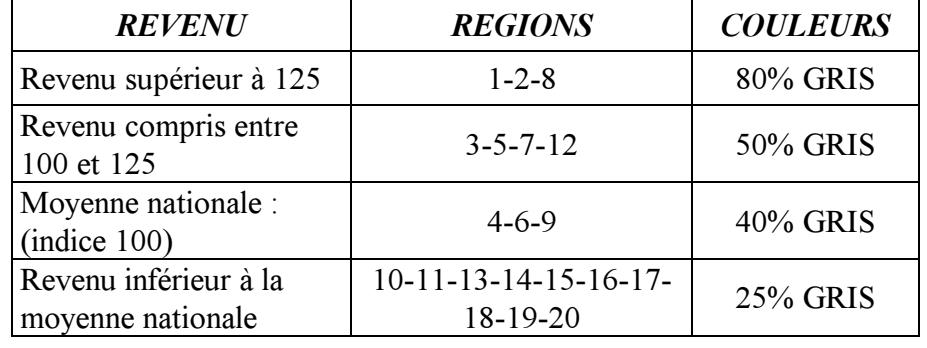

Attribuer à toutes les régions de l'Italie la couleur déterminée par la légende suivante:

Exemple : sélectionner la région 1 de l'Italie (en cliquant sur la région) puis  $\rightarrow \alpha$  Format »  $\rightarrow \alpha$  options de forme »  $\rightarrow \alpha$ « remplissage »  $\rightarrow$  « couleur »  $\rightarrow$  « 80% GRIS »

Pour les régions au revenu identique, il suffit de les sélectionner, puis de cliquer sur « Edition »  $\rightarrow \bullet$  « Répéter ». Procéder ainsi pour toutes les autres catégories de revenu et de régions. A la fin du travail, donner un titre à la carte 1 : cliquer dans le cadre après « Titre :… ».

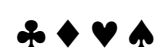

 $2^{EME}$  partie: Realiser la carte du taux de chomage moyen pour les 3 grands ensembles REGIONAUX (fond de carte 2)

Cliquer sur une région  $\rightarrow \infty$  Couleur de remplissage »  $\rightarrow \infty$  motifs et textures »  $\rightarrow \infty$  motif »  $\rightarrow$  cliquer sur le motif correspondant à la légende de la carte.

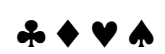

## $\frac{3^{\text{EME}}}{}$  partie : Attribuer pour chaque ville recensee sur la carte un cercle proportionnel a sa POPULATION ET UNE COULEUR CORRESPONDANT A LA VARIATION DE SA POPULATION (sur le fond de carte 1)

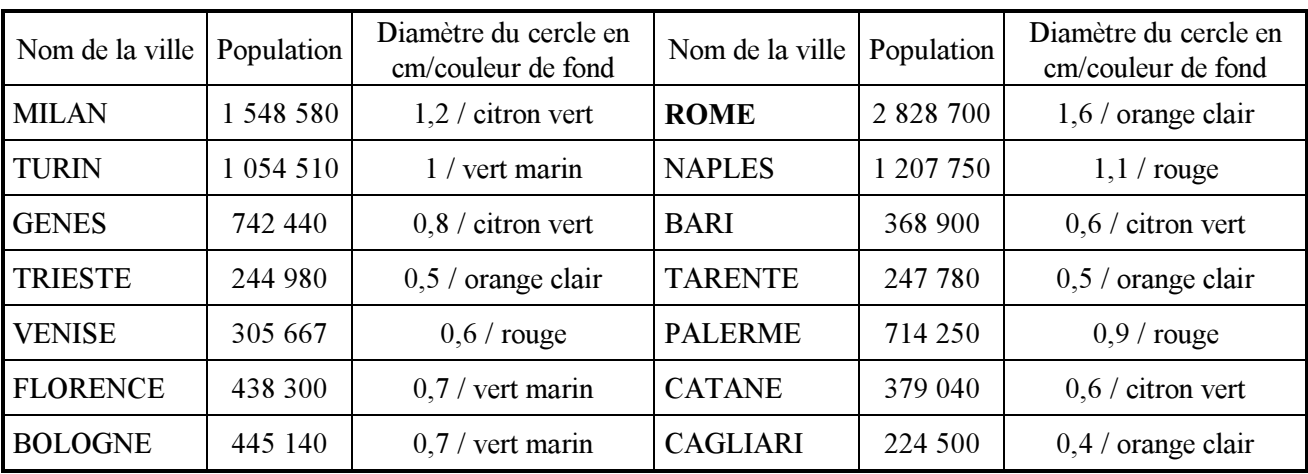

C'est le même principe que lors du 1<sup>er</sup> exercice, lorsque vous avez travaillé sur le trajet du voyage scolaire…

REMARQUE : les chiffres sont ceux disponibles sur Hachette – Atlas Multimédia (CD-Rom) 1998, sauf pour Venise dont les chiffres sont de 1993 (Encyclopédie Universalis).